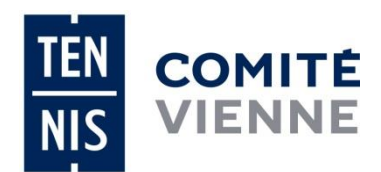

## **Engagement des équipes jeunes pour le championnat départemental Ouverture des inscriptions du 30 novembre 2017 au 15 janvier 2018**

## Se connecter sous ADOC *(Attention : condition indispensable : être au minimum titulaire d'un statut de Gestionnaire sous ADOC)*

Puis aller dans le menu « **Compétitions** » pendant la période définie par le comité (voir ci-dessus)

Cliquer sur la rubrique « **Par Equipes** : **Inscriptions** »

Sélectionner le niveau du championnat : **Comité,** puis renseigner les champs : **Millésime**, **Sexe**, **Catégorie**

Puis cliquer sur **Rechercher**.

Cliquez sur **s'inscrire** dans le championnat désiré.

En cliquant sur cette icône, une autre fenêtre s'ouvre, constituant la **Fiche Equipe** et comportant 4 onglets : Fiche, Joueurs, Officiels, Terrains. Si la fenêtre ne s'ouvre pas, vous retrouverez la fiche équipe dans la rubrique «Par équipes – Mes équipes ».

Dans l'onglet **Fiche,** cliquer sur la loupe capitaine, renseigner le nom du capitaine licencié puis vérifier son N° téléphone et son adresse mail.

Dans le cadre **« commentaire d'accès »**, indiquer de manière claire vos éventuelles impossibilités de réception.

L'utilisateur doit **Enregistrer** impérativement les informations avant de se rendre dans les onglets suivants.

Renseigner l'onglet **joueurs.** L'enregistrement de tous les joueurs de l'équipe est obligatoire.

**Le bouton « Validation de la fiche » ne doit absolument pas être oublié car il permet la validation définitive de l'inscription de l'équipe.**

Si, pendant la période d'inscription des équipes, vous souhaitez désinscrire cette équipe, allez dans le menu « Compétitions par équipes - Mes équipes » où vous retrouverez l'équipe inscrite.

Cliquez sur le libellé « **A valider par l'organisateur** » et vous aurez la possibilité de supprimer l'équipe. Cette opération faite, l'équipe ne sera plus affichée et vous verrez apparaître le message de confirmation suivant : « L'engagement de l'équipe a été annulé »

*Vous avez, à ce stade, confirmé auprès de l'organisateur (le Comité) l'engagement de votre équipe dans le championnat départemental*

*Fermeture des engagements le lundi 15 janvier à minuit*

*Important : La validation de l'engagement de plusieurs équipes dans le championnat départemental nécessite la répétition de la procédure pour chaque équipe concernée*